## **Postup pre nahranie aktualizačného súboru do set-top boxu HD8140 T2/C prostredníctvom USB kľúča.**

- 1. Stiahnite súbor **HD8140\_T2C\_1.6.09\_C** z našej stránky [http://www.antechnet.sk//help/help.php?in=6](http://www.antechnet.sk/help/help.php?in=6)  v sekcii "Pomoc" - "Na stiahnutie" - "Aktualizačné súbory pre AMIKO HD8140 T2/C" na Váš USB kľúč.
- 2. Následne vložte USB kľúč do Vášho set-top boxu
- 3. Na diaľkovom ovládači stlačte MENU, choďte na položku SYSTÉM a potom Aktualizácia z USB

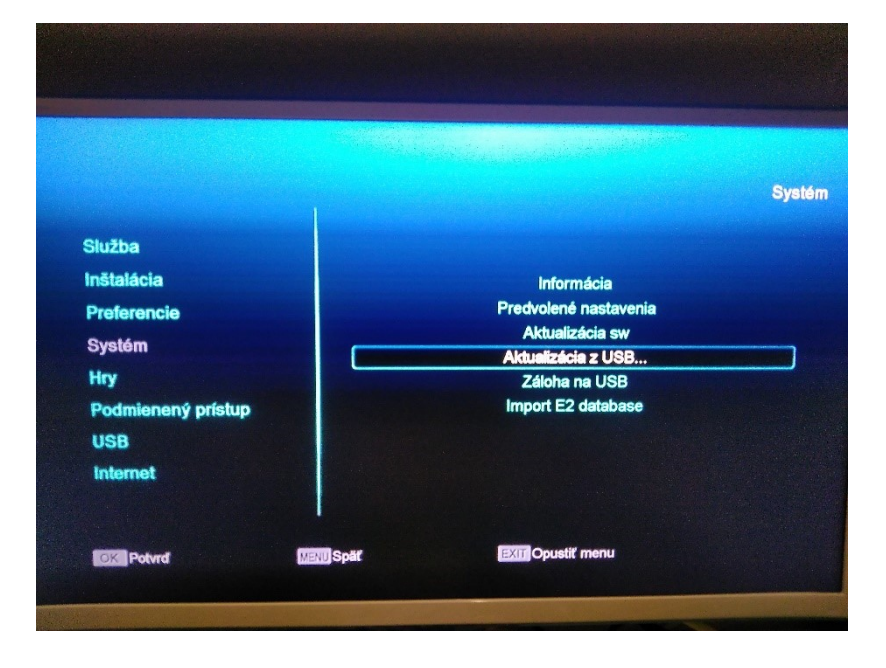

4. Vyberte nahratý súbor "HD8140\_T2C\_1.6.09\_C" a režim aktualizácie na "Softvér+bootloader"

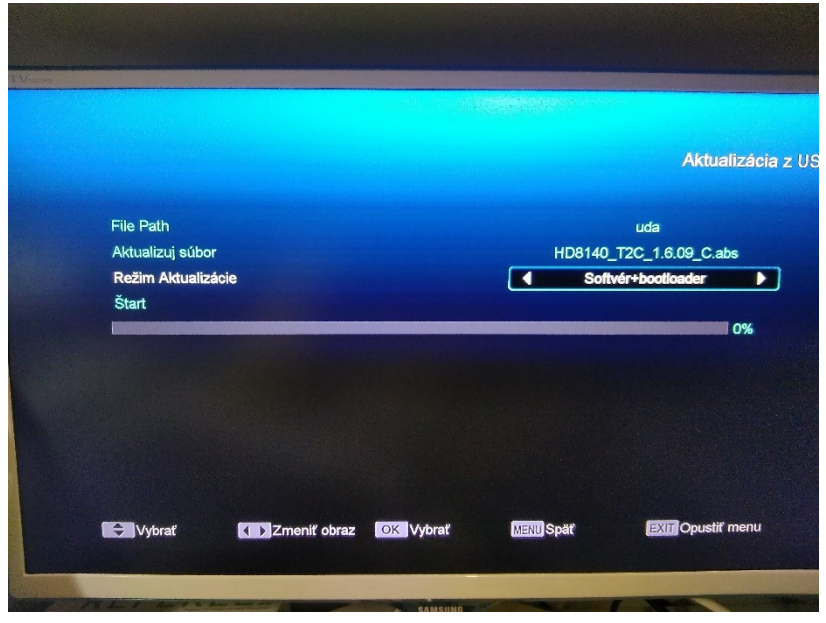

5. Choďte na položku START a potvrďte OK. Po nahratí sa set-top box reštartuje. V novom zozname nájdete nový program TUTY HD a NOVA SPORT HD z novej pozície.